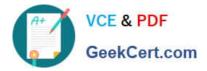

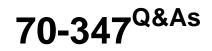

# Enabling Office 365 Services

# Pass Microsoft 70-347 Exam with 100% Guarantee

Free Download Real Questions & Answers **PDF** and **VCE** file from:

https://www.geekcert.com/70-347.html

100% Passing Guarantee 100% Money Back Assurance

Following Questions and Answers are all new published by Microsoft Official Exam Center

Instant Download After Purchase

100% Money Back Guarantee

😳 365 Days Free Update

800,000+ Satisfied Customers

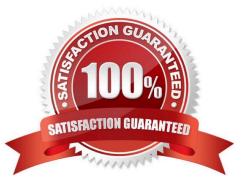

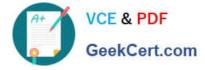

## **QUESTION 1**

You administer Office 365 for a company. You implement Microsoft Exchange Online Protection.

You identify the following requirements for the antimalware policy:

Block attachments with certain file extensions.

Allow a message to be delivered while an unknown attachment is scanned.

Prevent users from clicking an unsafe URL that is contained in a message.

You need to configure Exchange Online Protection.

Which settings or policies should you configure? To answer, select the appropriate options in the answer area.

NOTE: Each correct selection is worth one point.

Hot Area:

| Block attachments                                  | <b>T</b>                |
|----------------------------------------------------|-------------------------|
|                                                    | Safe list aggregation   |
|                                                    | Safe attachments policy |
|                                                    | Transport rule          |
|                                                    | Safe links policy       |
| Allow message delivery while attachment is scanned |                         |
| actaciment is scamed                               | Safe list aggregation   |
|                                                    | Safe attachments policy |
|                                                    | Transport-rule          |
|                                                    | Safe links policy       |
| Prevent clicking of unsafe ORL                     | · •                     |
| m                                                  | Safe list aggregation   |
|                                                    | Safe attachments policy |
|                                                    | Transport rule          |
|                                                    | Safe links policy       |

Correct Answer:

VCE & PDF GeekCert.com

| Block attachments                                     | <b>•</b>                              |
|-------------------------------------------------------|---------------------------------------|
|                                                       | Safe list aggregation                 |
|                                                       | Safe attachments policy               |
|                                                       | Transport rule                        |
|                                                       | Safe links policy                     |
| Allow message delivery while<br>attachment is scanned |                                       |
|                                                       | Safe list aggregation                 |
|                                                       | Safe attachments policy               |
|                                                       | Transport rule                        |
|                                                       | Safe links policy                     |
| Prevent clicking of unsafe ORL                        | • • • • • • • • • • • • • • • • • • • |
| an'                                                   | Safe list aggregation                 |
| de                                                    | Safe attachments policy               |
|                                                       | Transport rule                        |
|                                                       | Safe links policy                     |
|                                                       |                                       |

Box 1: Safe attachments policy

The ATP Safe Attachments feature checks to see if email attachments are malicious, and then takes action to protect your organization.

Box 2: Safe attachments policy

When you set up ATP Safe Attachments policies in Office 365, you can choose from several options, such as Block, Replace, and Dynamic Delivery.

The dynamic delivery option eliminates email delays by sending the body of an email message through with a placeholder for each email attachment. The placeholder remains until the attachment is scanned by ATP Safe Attachments in

Office 365. Email recipients can read and respond to their email messages right away, knowing that their attachments are being analyzed.

Box 3: Safe Link policy

ATP Safe Links in email

At a high level, here\\'s how ATP Safe Links protection works for URLs in email (hosted in Office 365, not on-premises):

People receive email messages that contain URLs.

All email goes through Exchange Online Protection, where IP and envelope filters, signature-based malware protection,

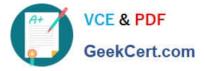

anti-spam and anti-malware filters are applied.

Email arrives in people\\'s inboxes.

A user signs in to Office 365, and goes to their email inbox.

The user opens an email message, and then clicks on a URL in the email message.

The ATP Safe Links feature immediately checks the URL before opening the website. The URL is identified as blocked, malicious, or safe

References:

https://support.office.com/en-us/article/office-365-atp-safe-links-dd6a1fef-ec4a-4cf4-a25a-bb591c5811e3?ui=en-USandrs=en-USandad=US

https://support.office.com/en-ie/article/dynamic-delivery-and-previewing-with-office-365-atp-safe-attachments-f16c9928-8e3d-4219-b994-271dc9a16272

### **QUESTION 2**

You are the Office 365 administrator for your company. The company has a single Active Directory Domain Services domain. As part of the Office 365 deployment, the company is preparing to deploy Office Telemetry.

You need to disguise file names and document titles, while still collecting the telemetry data.

What should you do?

A. In the Telemetry Dashboard, disable data collection for the Telemetry Agent.

B. In the Telemetry Dashboard, obfuscate the document name, title, and path.

C. In the Telemetry Dashboard, display only files that are used by multiple users.

D. In the Default Domain policy, set the Turn on data uploading for the Telemetry agent Group Policy setting to Disabled.

Correct Answer: B

The enablefileobfuscation policy setting configures the Telemetry Agent to disguise the file name, file path, and title of Office documents before uploading telemetric data to the shared folder.

In Manage privacy settings in Telemetry Dashboard, you can learn about Telemetry Dashboard settings that help you protect user privacy by disguising file names and titles or by preventing data for selected applications or solutions from being reported.

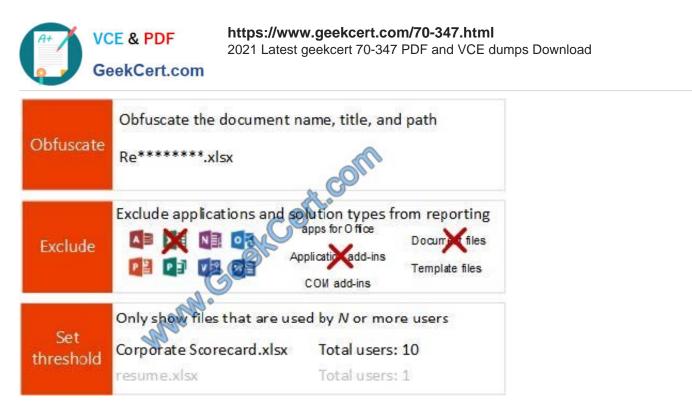

Figure: Three ways to configure privacy settings in Telemetry Dashboard

### **QUESTION 3**

Your company subscribes to Office 365 Small Business.

You need to disable all contact synchronization.

Which two service categories should you configure? To answer, select the appropriate service categories in the answer area.

Hot Area:

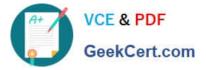

Office 365

# service settings

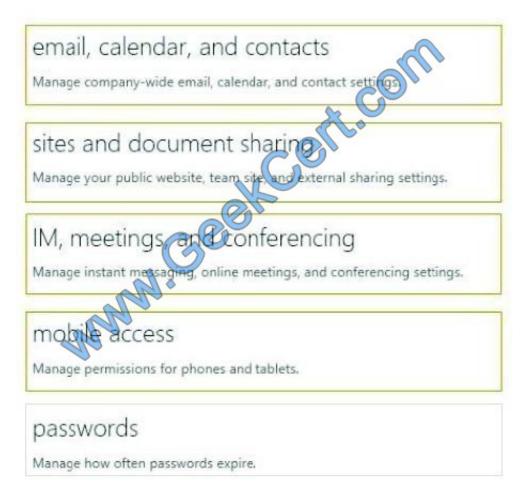

Correct Answer:

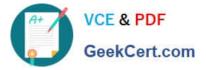

# Office 365

# service settings

| email, calendar, and contacts<br>Manage company-wide email, calendar, and contact settings              |
|----------------------------------------------------------------------------------------------------|
| sites and document sharing<br>Manage your public website, team site, and external sharing settings.     |
| IM, meetings, and conferencing<br>Manage instant metsaging, online meetings, and conferencing settings. |
| Manage permissions for phones and tablets.                                                              |
| passwords<br>Manage how often passwords expire.                                                         |

Contact synchronization can be configured in the "email, calendar, and contacts" section.

Contact synchronization for mobile device can be configured in the "mobile access" section.

References: https://support.office.com/en-us/article/Manage-Facebook-contact-sync-inyour-organization-16692518-014c-422f-8d8a-341b2c1f09d9

https://support.office.com/en-us/article/Let-users-sync-email-contacts-with-their-iPhone-oriPad-de9cd26c-1a52-4fe1-b04c-b001693e20d6

## **QUESTION 4**

You are the Office 365 administrator for a company. The organization has a project in progress that is expected to be completed in two years.

You must prevent email and Microsoft SharePoint Online content that is associated with the project from deletion before the scheduled completion date. Email and SharePoint Online content that is not associated with the project may be

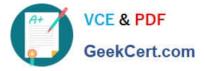

deleted at any time.

You need to configure Office 365.

What should you create?

- A. Office 365 Retention policy that deletes content older than two years
- B. Office 365 Retention policy that uses advanced retention settings
- C. Microsoft Exchange Online Retention policy
- D. Office 365 Retention policy that retains content for two years

Correct Answer: D

References: https://docs.microsoft.com/en-us/office365/securitycompliance/retention-policies

### **QUESTION 5**

You need to define the steps required for a partner user to read encrypted email.

Which three steps must they perform in sequence? To answer, move the appropriate actions from the list of actions to the answer area and arrange them in the correct order.

Select and Place:

| Steps                                                    | Answer area                              |  |
|----------------------------------------------------------|------------------------------------------|--|
| Select the link that states Click here to read your mess | sage.                                    |  |
| Sign in with a Google account.                           |                                          |  |
| Select the Sign in with a single-use code.               | - NOR                                    |  |
| Enter the single-use code.                               | Goot                                     |  |
| Click the message properites.                            | Al a a a a a a a a a a a a a a a a a a a |  |
| Allow the opening of a new browser tab.                  |                                          |  |

Correct Answer:

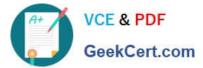

| Steps                                      | Answer area                                                                                                    |
|--------------------------------------------|----------------------------------------------------------------------------------------------------|
|                                            | Select the tiok that states Click here to read your message.                                                    |
|                                            | Sign in with a Google account.                                                                                  |
| Select the Sign in with a single-use code. | Allow the opening of a new browser tab.                                                                         |
| Enter the single-use code.                 | G                                                                                                    |
| Click the message properites.              | 50°                                                                                                    |
| do                                         | The second second second second second second second second second second second second second second second se |

References: https://support.office.com/en-us/article/how-do-i-open-a-protected-message-1157a286-8ecc-4b1e-ac43-2a608fbf3098

70-347 PDF Dumps

70-347 Exam Questions

70-347 Braindumps

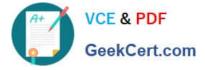

To Read the Whole Q&As, please purchase the Complete Version from Our website.

# Try our product !

100% Guaranteed Success
100% Money Back Guarantee
365 Days Free Update
Instant Download After Purchase
24x7 Customer Support
Average 99.9% Success Rate
More than 800,000 Satisfied Customers Worldwide
Multi-Platform capabilities - Windows, Mac, Android, iPhone, iPod, iPad, Kindle

We provide exam PDF and VCE of Cisco, Microsoft, IBM, CompTIA, Oracle and other IT Certifications. You can view Vendor list of All Certification Exams offered:

## https://www.geekcert.com/allproducts

# **Need Help**

Please provide as much detail as possible so we can best assist you. To update a previously submitted ticket:

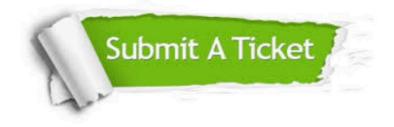

#### **One Year Free Update**

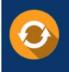

Free update is available within One Year after your purchase. After One Year, you will get 50% discounts for updating. And we are proud to boast a 24/7 efficient Customer Support system via Email.

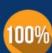

Money Back Guarantee To ensure that you are spending on quality products, we provide 100% money back guarantee for 30 days

from the date of purchase

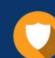

#### Security & Privacy

We respect customer privacy. We use McAfee's security service to provide you with utmost security for your personal information & peace of mind.

Any charges made through this site will appear as Global Simulators Limited. All trademarks are the property of their respective owners. Copyright © geekcert, All Rights Reserved.